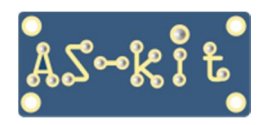

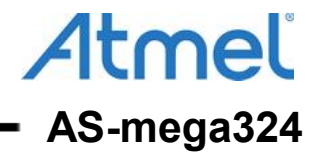

# **Примеры программ для платы AS-mega324**

## **Программа** *"AS-mega324\_LED+UART"*

При подаче питания плата мигает светодиодами LED1 и LED2 , а также поочередно выдает в порты UART0, UART1 и UART0 сообщения "U0", "U1" и "U2" соответственно.

## **Демонстрация программы на компьютере с Windows**

1. Подключить плату AS-mega324 кабелем к USB-порту компьютера, при этом начнут поочередно светиться светодиоды LED1 и LED2 с периодом две секунды. Операционная система создаст виртуальный COM-порт, номер которого можно посмотреть в окне Device Manager.

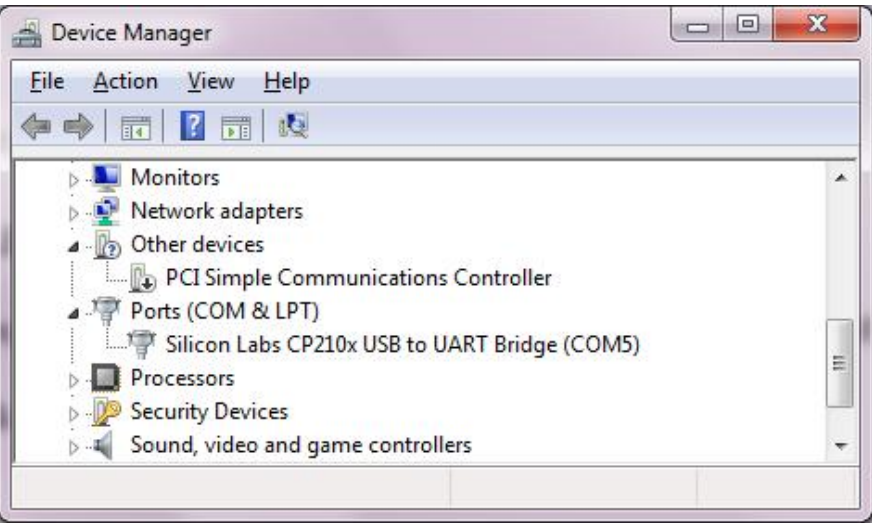

2. Запустить на компьютере любую программу terminal и установить в ней полученный номер виртуального COM-порта. После этого в окне программы будут с периодом в одну секунду выводиться символы "U2" поочередно мигать светодиоды LED1 и LED2 с периодом две секунды.

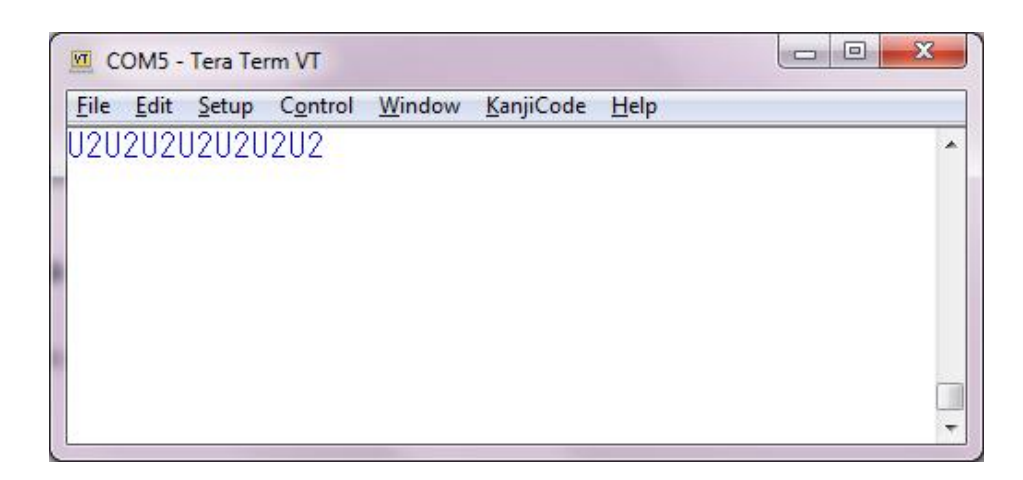

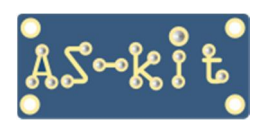

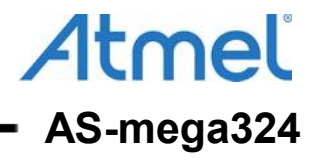

## **Программа** *"AS-mega324\_LED+LCD"*

При подаче питания плата выводит сообщение на символьный ЖК-дисплей, а также мигает светодиодами LED1 и LED2 с периодом одна секунда.

#### **Демонстрация программы**

Подключить ЖК-дисплей к разъему P2 платы AS-mega324 в соответствии со схемой платы. Подать питание на плату AS-mega324. Это можно сделать двумя способами:

- подключить плату к USB-порту компьютера кабелем mini-USB, входящим в поставку;

- подключить плату к источнику питания постоянного напряжением 7 ... 12 Вольт.

После подачи питания на плату на ЖК-дисплее отобразится сообщение: "AS-mega324 Hello World!".

## **Настройки микроконтроллера ATmega324PB**

Для корректной работы программ нужно установить fuse-биты микросхемы ATmega324PB на тактирование от кварцевого резонатора. За выбор источника тактирования отвечают fuse-биты CKSEL0 … CKSEL3. Эти четыре бита должны находиться в состоянии "1111". Проверку текущего состояния fuse-битов и изменение конфигурации можно сделать при помощи внутрисхемных программаторов AS3E и AS4E, которые также выпускаются компанией AS-kit.

Ниже приведен скриншот программы ASISP, которая работает с программаторами AS3E и AS4E, на котором представлена соответствующая конфигурация fuse-битов микроконтроллера ATmega324PB.

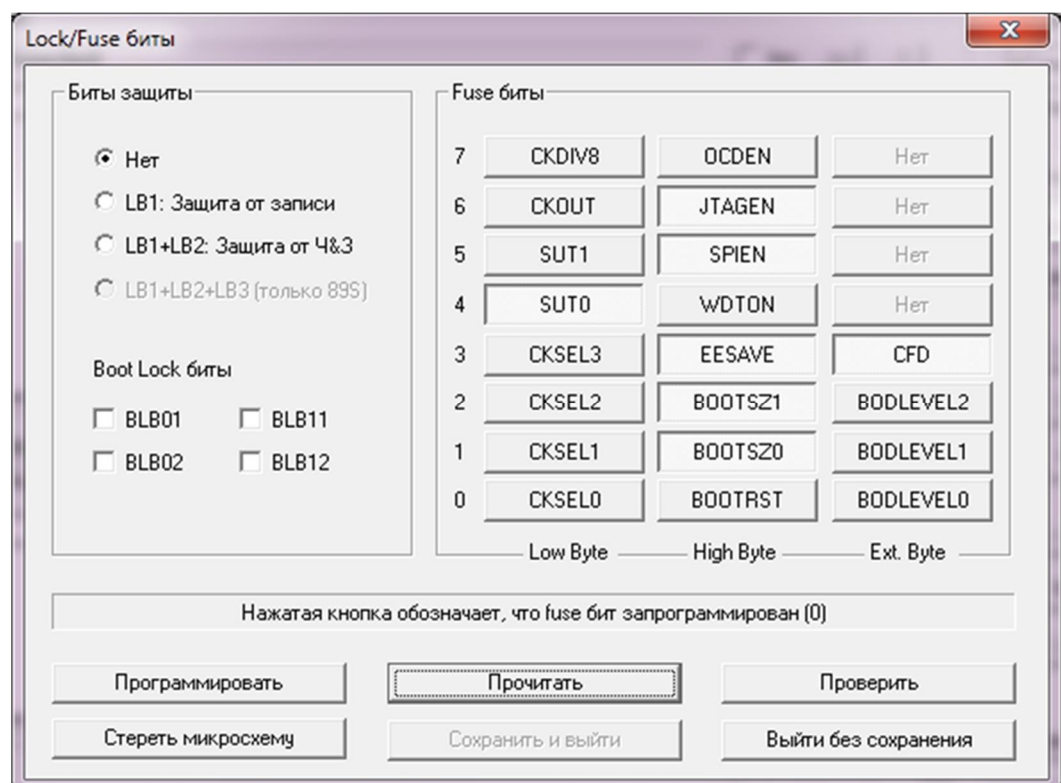

Дополнительную информацию по плате AS-mega324 можно найти здесь: **https://www.as-kit.ru/atmel-avr-boards/avr-board-as-mega324** 

Исходные коды примеров программ для платы AS-mega324 можно загрузить отсюда: **https://www.as-kit.ru/firmware/AVR/AS-mega324\_v2.0.zip**